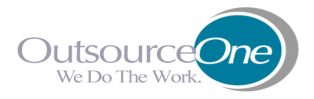

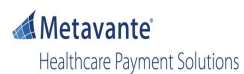

## **City of Saint Paul Debit Card Log-In Instructions**

To access your Flexible Spending Account (FSA) or VEBA/HRA reimbursement information, log on to **www.benefitready.com** Log into your employee record and go to your FSA or HRA Benefit Screen. To view your claims and deposits information for 2010, you will need to click on the link on the screen which will take you to the Metavante Benefits Payment System (BPS). You will be prompted to set up your access in BPS to begin viewing your account information. **NOTE:** If your browser blocks pop up windows you may need to turn off the pop up blocker to use the Benefits Payment System website.

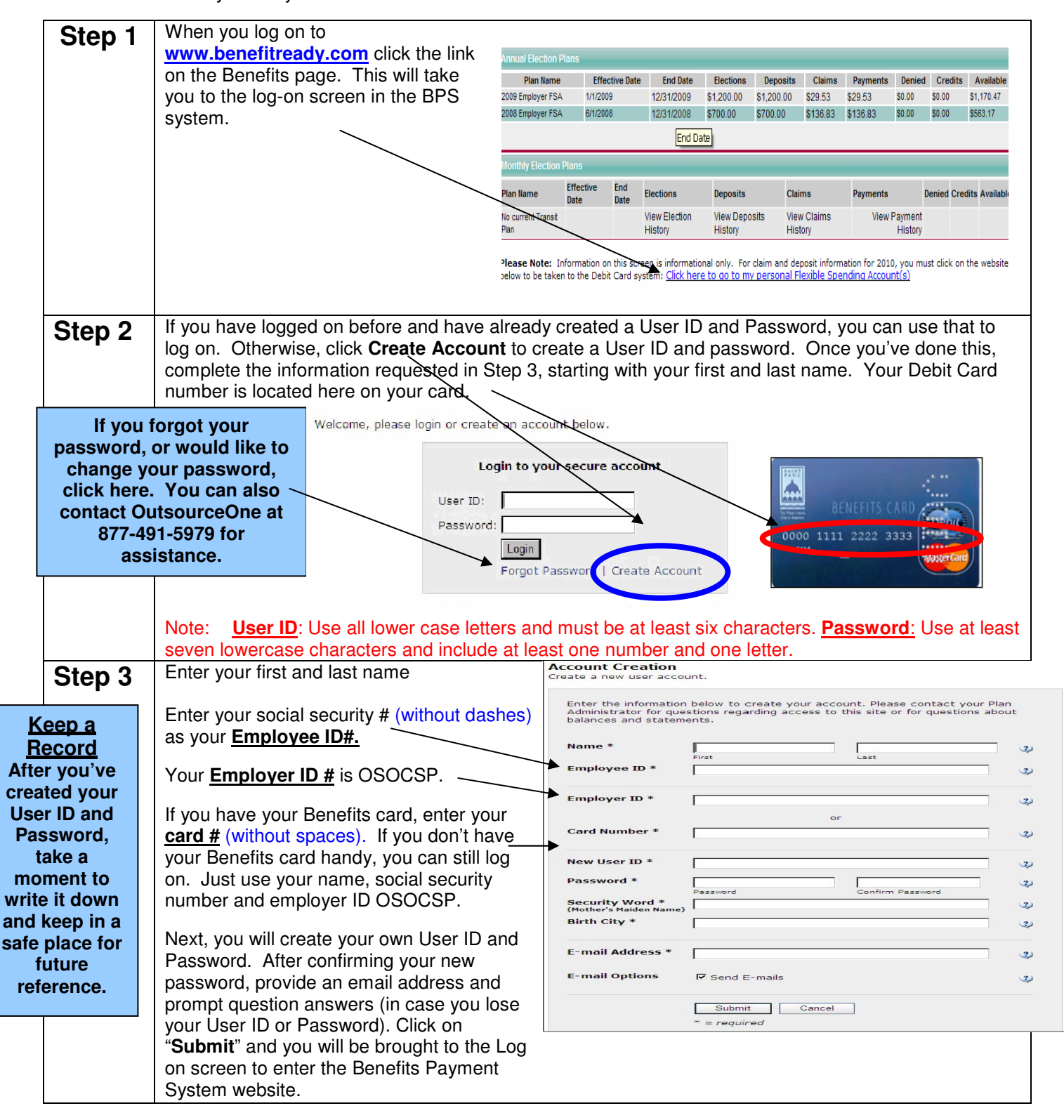

**If you need assistance, call OutsourceOne Customer Service at 1-877-491-5979.**